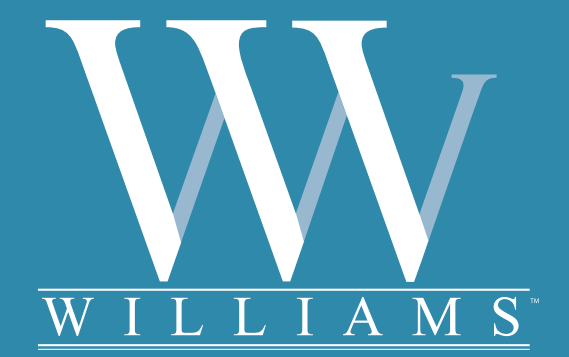

*User's Manual* 

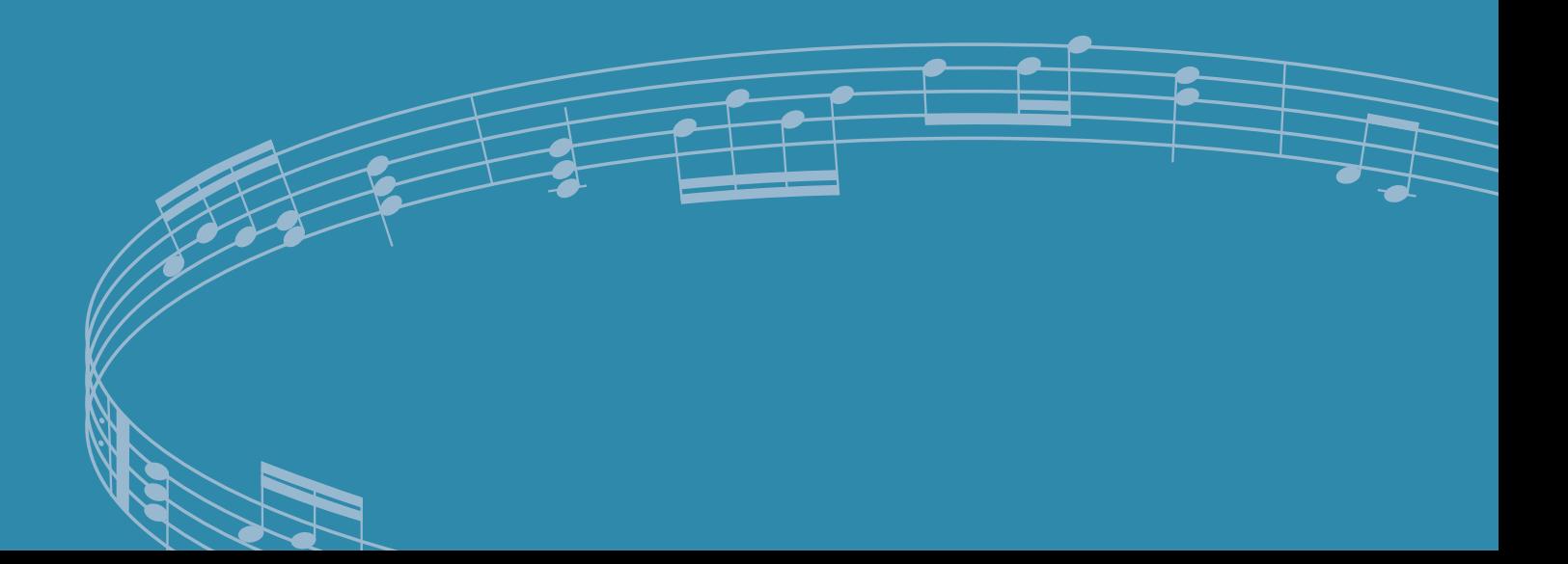

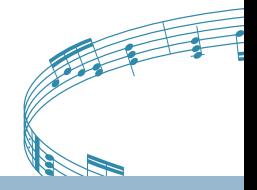

Thank you for purchasing the Concerto digital piano. For optimal operation and security, please read this manual carefully and keep it for future reference.

### **Important Safety Instructions**

Please read the following carefully before use:

- Do not expose the piano to high temperatures, direct sunlight and excessively dusty places.
- Do not place the piano too close to other electrical appliances such as a television or radio, it may cause interference.
- Do not place the piano in a high humidity area. Avoid putting containers with liquid on top of the piano to prevent an accidental spill which could damage the internal electronics of the piano.
- Always unplug cables by gripping the plug firmly, but not pulling on the cable.
- Do not apply excessive force to the switches and buttons.
- When the piano is not in use or during a thunderstorm, disconnect the power supply.
- Avoid adjusting the volume level to the maximum or to the level that make you feel uncomfortable. We recommend you limit the volume level to two-thirds of the max to prevent damage to the speakers and/or headphones.
- Unplug the power cable before cleaning the piano and never connect or disconnect the power cable with a wet hand.
- Check and clean the power plug periodically.
- To avoid damage to the piano and other devices to which it is connected, turn the power switches of all related devices off prior to connecting or disconnecting cables.
- Clean the piano with a dry soft cloth. A slightly damp cloth may be used to remove dirt.
- Never use cleaners such as thinner or alcohol. Use a lens cleaning tissue to clean the surface of the LCD display.
- If the piano cable is damaged, do not use the piano. Otherwise it may become a fire or electrical hazard.
- The piano may malfunction due to improper handling, if this occurs, switch off the piano and switch on again after 30 seconds.
- Do not attempted to disassemble or repair the piano by yourself. Any modification of the internal parts may void your warranty. If the piano is not working properly, please contact an approved repair facility.

**WARNING:** To reduce the risk of fire or electric shock, do not expose this instrument to rain or moisture. **CAUTION:** This instrument should not be exposed to dripping or splashing and objects filled with liquids, such as vases, should not be placed on the instrument.

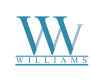

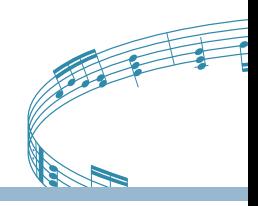

#### **Thanks for choosing the Williams Concerto digital piano**

Thank you for purchasing this Digital Piano. The use of high technology and the most advanced sampling technique brings you high quality sound and enjoyment. The combination of digital piano and electronic keyboard features let you perform perfectly. We hope this skillfully built digital piano will able to explore your creativity, and brings you unlimited happiness and music enjoyment.

Before you use the piano, we recommend you to read through this manual. Please keep this instruction manual for future reference.

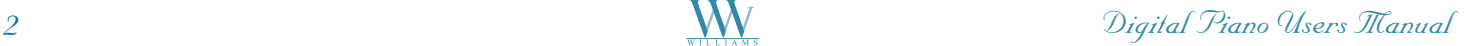

*Digital Piano Users Manual '*

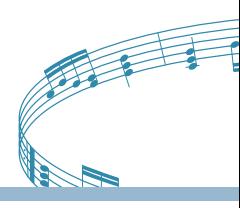

### **Contents**

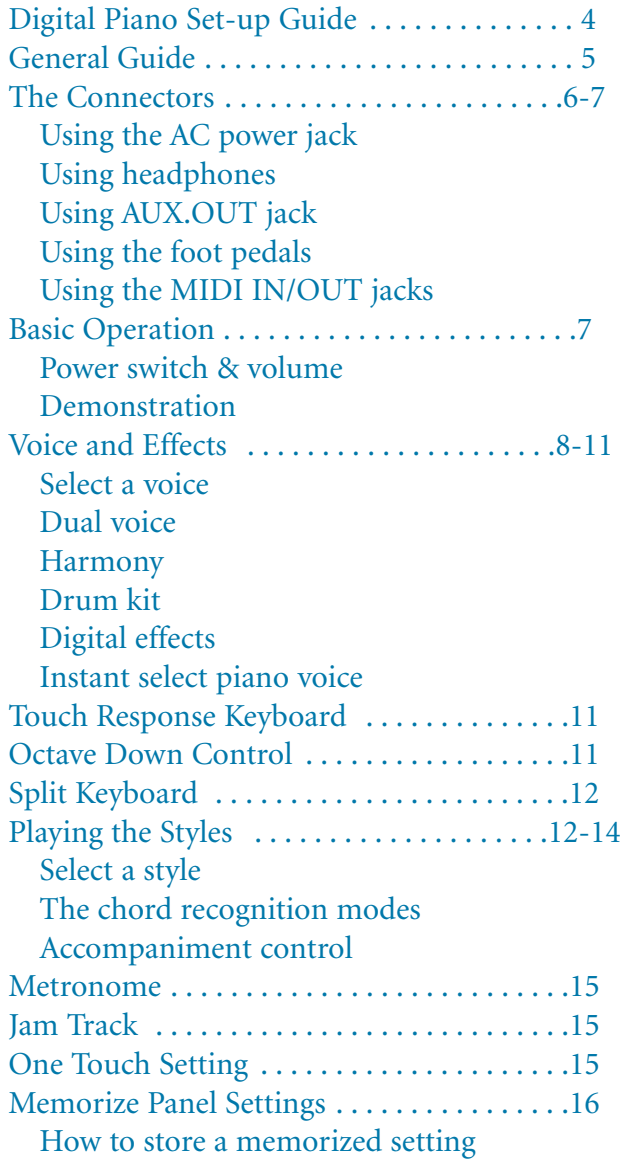

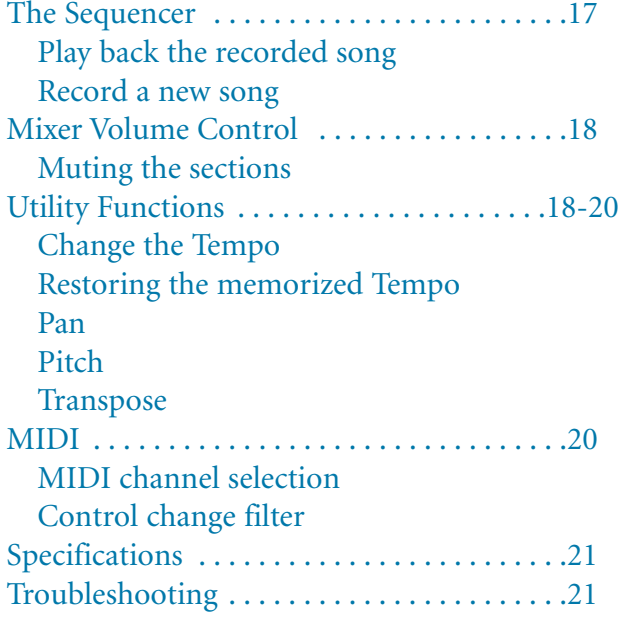

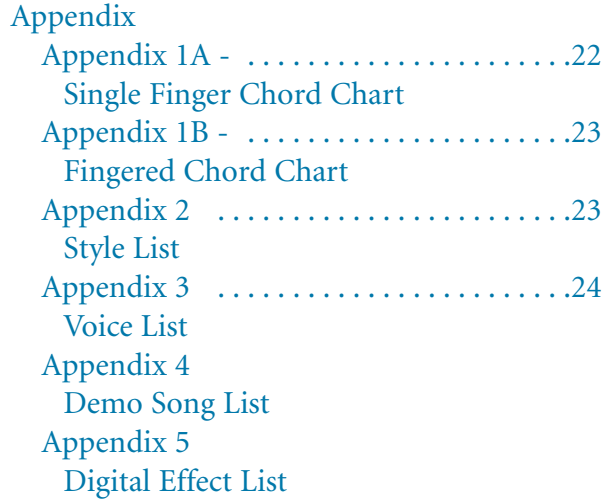

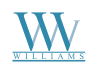

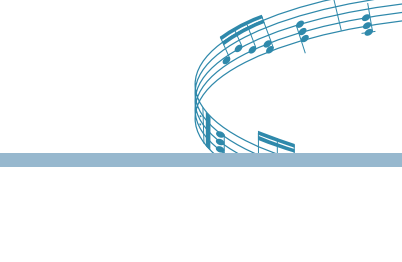

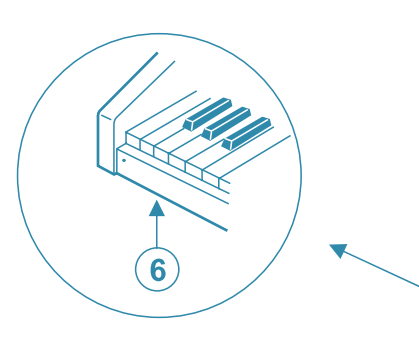

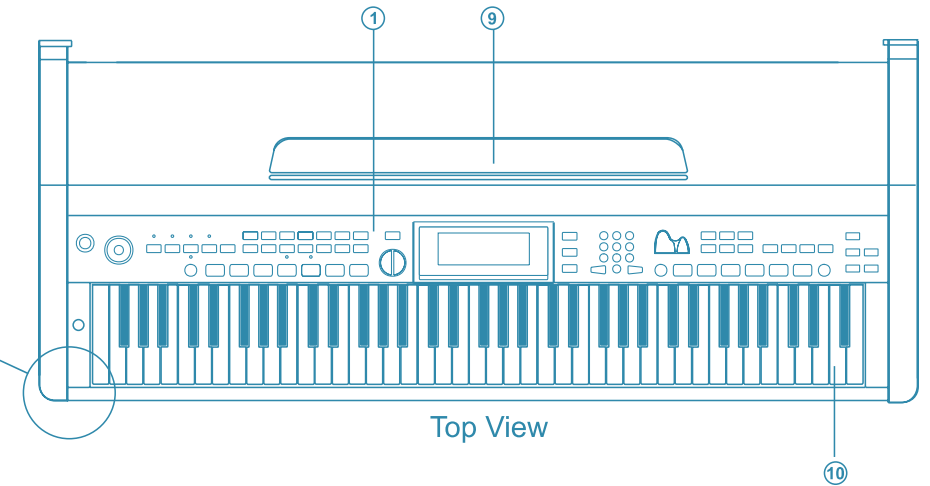

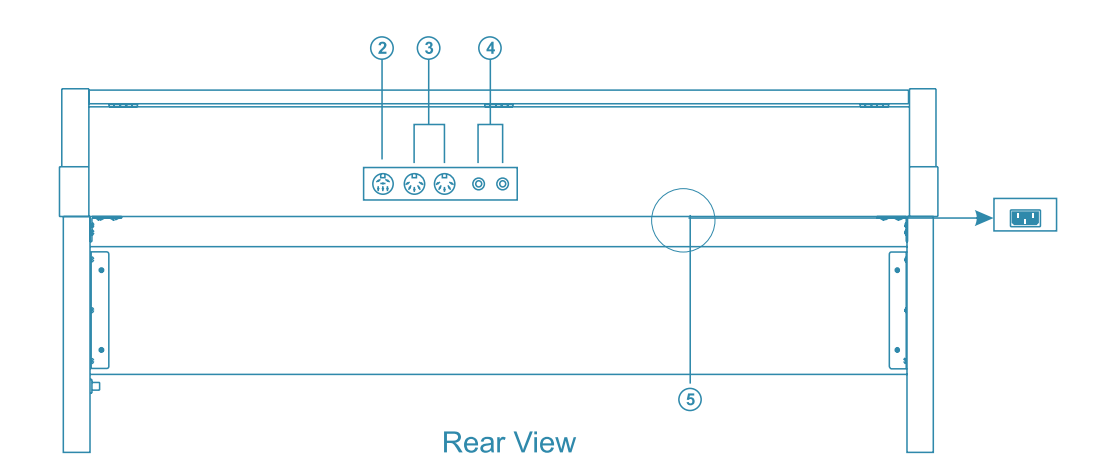

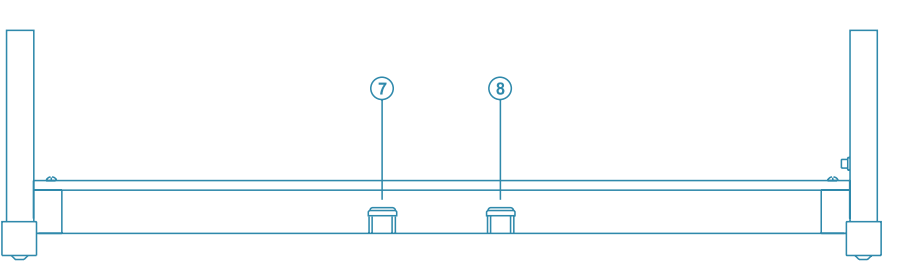

**Front View** 

- **10 Control Panel** 2 Pedal Jack 3 MIDI IN/OUT Jack 4 AUX, OUT Jack **5 AC Power Jack**
- 6 Headphones Jack
- **2** Soft Pedal
- 8 Sustain Pedal
- **9 Music Stand**
- <sup>1</sup> Piano Keyboard

## *Digital Piano Users Manual '*

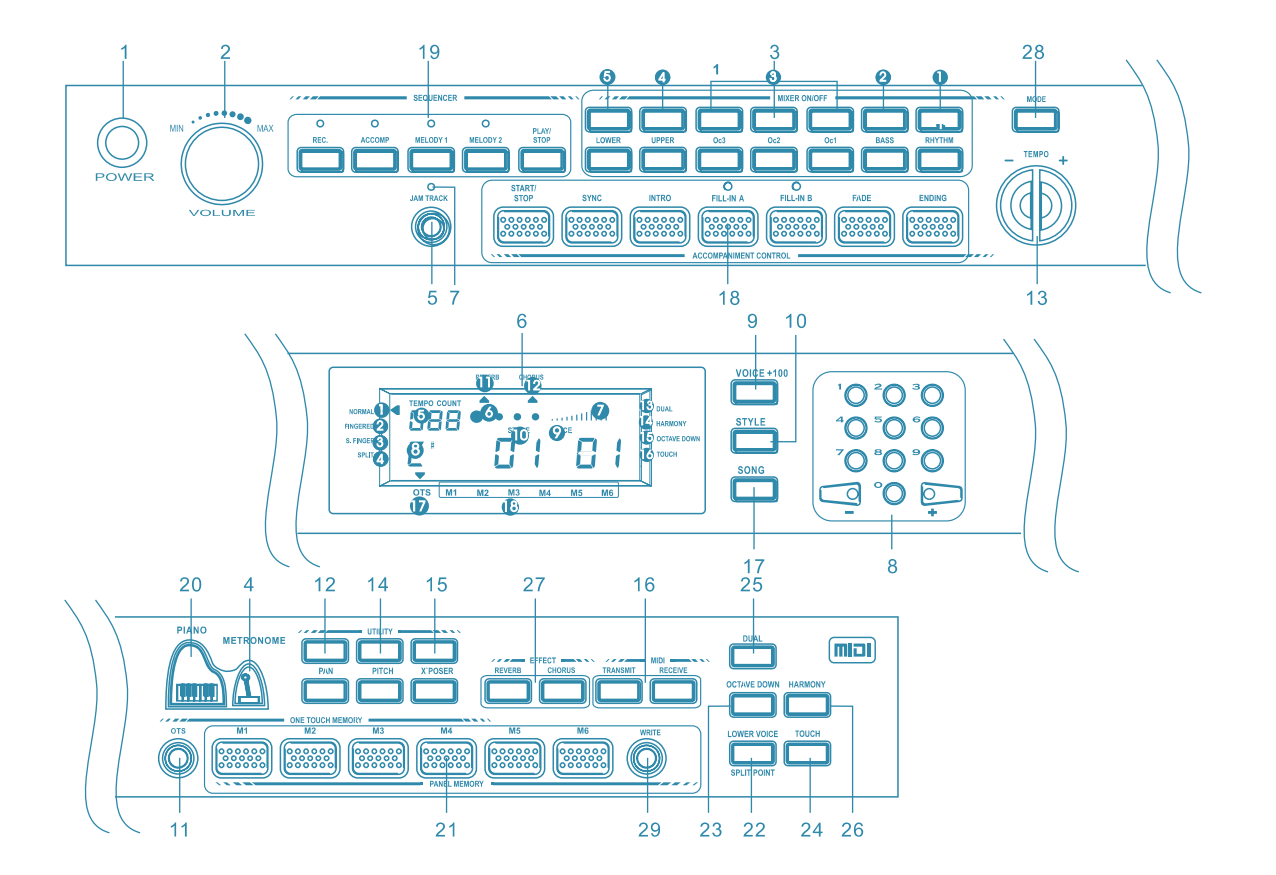

**10 POWER SWITCH** 2 MASTER VOLUME **3 MIXER CONTROL** - LOWER - UPPER  $-OC1, OC2, OC3$ - BASS - RHYTHM 4 METRONOME **5 JAM TRACK © LCD DISPLAY 0 - NORMAL 0 - FINGERED 0 - S.FINGER 0 - SPLIT** 6 - TEMPO **6 - METRONOME 0** - VOLUME **0-CHORD @ - VOICE 1, VOICE 2, LOWER @-STYLE O-REVERB @-CHORUS ®-DUAL @-HARMONY 6 - OCTAVE DOWN @-TOUCH**  $\odot$  - OTS **@-MEMORY** 

**Ø JAM TRACK INDICATOR ® NUMERIC KEYPAD @VOICE SELECT © STYLE SELECT MOTS** <sup>②</sup> TEMPO +/-**⑬ PAN @PITCH ®X'POSER 6 MIDI** - TRANSMIT - RECEIVE **®SONG** ® ACCOMPANIMENT **CONTROL** - START/STOP - SYNC - INTRO - FILL-IN A - FILL-IN B - FADE - ENDING **@SEQUENCER** - RECORD - ACCOMP - MELODY 1 - MELODY 2 - PLAY/STOP @ PIANO

@ PANEL MEMORY @ SPLIT @ OCTAVE DOWN @TOUCH **@DUAL @HARMONY** @ EFFECT - REVERB - CHORUS **@MODE @WRITE** 

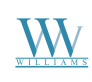

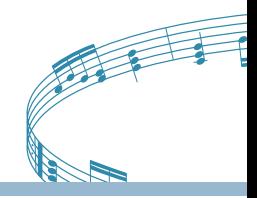

### **The Connectors**

**Using the AC Power Jack** Connect the power cable to the AC power jack on the underside of the piano body.

Turn the volume switch counter-clockwise to reach the minimum volume level.

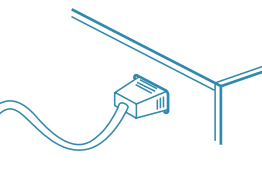

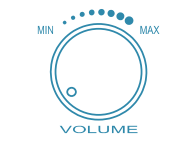

Ensure the piano is turned off when connecting and disconnecting the power.

ON OFF **POWER** 

Plug the power cable into an AC power outlet.

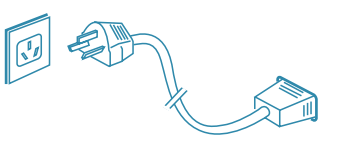

If you have done the above procedures you are now safe to turn on the piano.

**CAUTION**: When the piano is not in use or during a thunderstorm, disconnect the power.

#### **Using Headphones**

An optional set of stereo headphones can be connected to the headphones jack located on the left underside of the piano body. When a pair of headphones is connected to the jack, the internal speakers will switch off automatically.

**CAUTION**: Never use the headphones with high volume, as it may damage your sense of hearing. To prevent damage to the speakers, ensure that the volume is set to the minimum level before connecting the power and other devices.

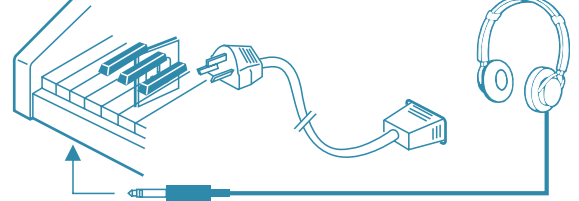

#### **Using the AUX.OUT jack**

Connect the rear-panel **AUX.OUT** jack to amplified speakers, amplifiers or domestic hi-fi units for external amplification.

**Note:** Connect both left (L) and right (R) channels for the stereo result. If you only connect either one of the channels, the connected channel will only take effect.

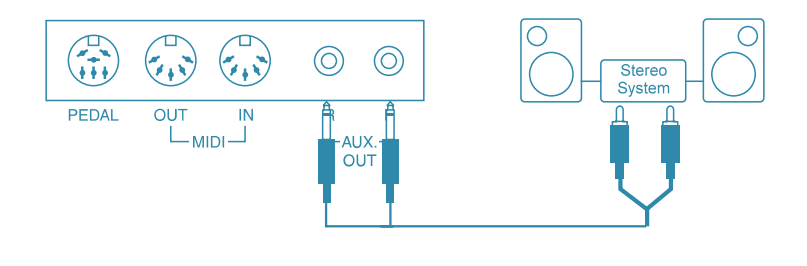

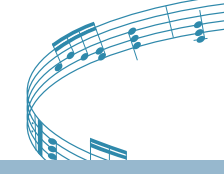

#### **Using the Foot Pedals**

Connect the plug of the foot pedal unit to the pedal jack on the rear panel.

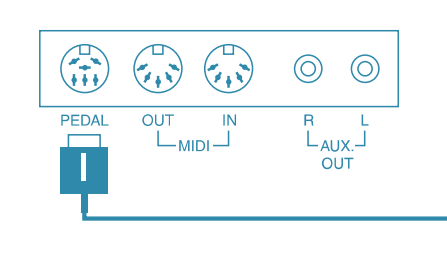

#### **Using the MIDI IN/OUT Jack**

MIDI stands for Musical Instrument Digital Interface. MIDI is a worldwide standard that makes it possible for various electronic musical instruments to communicate with other MIDI devices.

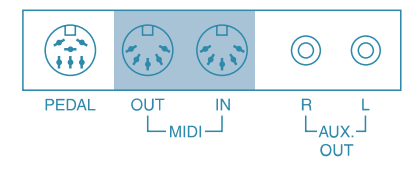

**MIDI IN:** Data transmitted from other MIDI instrument via MIDI, is received at this terminal.

**MIDI OUT:** Data produced by the Digital Piano is transmitted to other MIDI instruments via MIDI from this terminal.

### **Basic Operation**

**1. Power Switch & Volume** Turn the **POWER** switch on. The LCD display lights up.

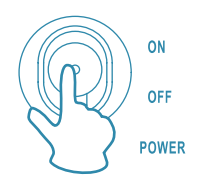

**2. Demonstration**

This Digital Piano comes with 10 demo songs for showing you the possibilities of the piano. To playback the demo songs, follow the instructions below:

#### **DEMO**

Press the **SONG** button, the demo song start to play back. There are 10 demo songs and they can play continually. When you press the **SONG** button during playback, the song playing currently will stop and will skip to the next song. During the playback you can use the numeric keypad or the  $(+)$  and  $(-)$  keys to select the songs. To stop playback, press the **START/STOP** button.

**Note:** During the demo song playback, the digital piano is unable to play.

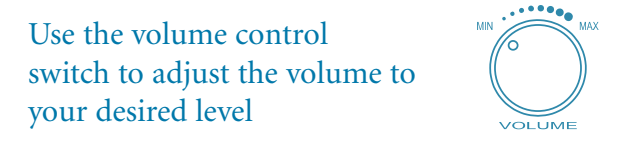

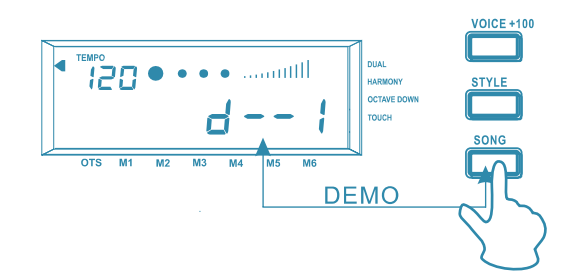

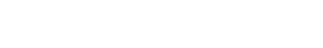

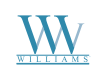

### **Voices and Effects**

#### **Select a Voice**

The Voice Select mode is the default mode every time the piano is turned on and **VOICE 01** is selected. At this time you can use the numeric keypad or the  $(+)$ and (-) keys to select another voice.

When you are choosing Voice 01-99 at the status of **VOICE 1** or **VOICE 2**, you can use the numeric keypad to input the number of your desired voice directly.

Three digits voice number are entered by first pressing the +100 button, then press the remaining two digits in sequence.

#### **Dual Voice**

This digital piano features dual voice option which allow you to hear two different sounds for every note played.

1. When **VOICE 1** is showing on the display, press the **DUAL** button, and **VOICE 2** appears in the display. Now input the second voice digits.

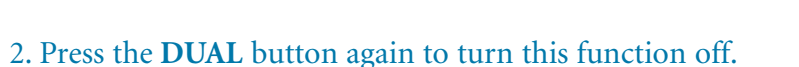

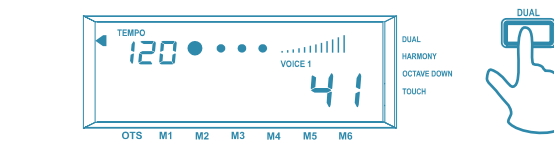

**NOTE**: Dual Voice function only works with full keyboard playing or right-hand playing.

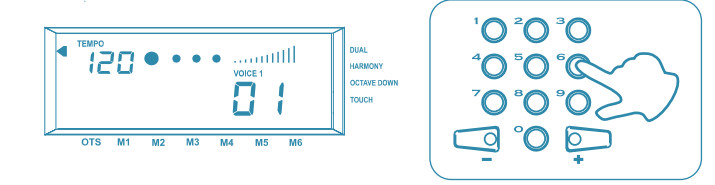

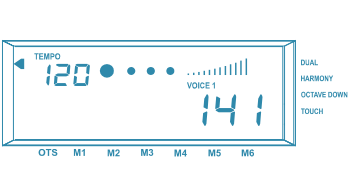

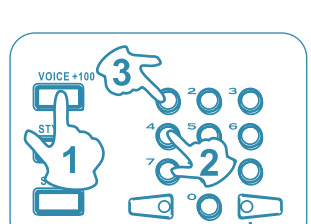

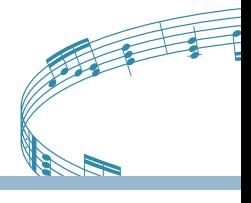

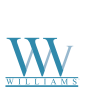

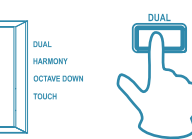

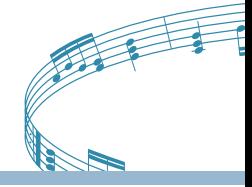

#### **Harmony**

The digital piano has three different harmony settings. It transforms simple one-note melodies into fully orchestrated pieces.

1. When the piano is turned on, the harmony function is in the off status, press the **HARMONY** button once, then the word **OFF** will appear in the display.

2. When **OFF** is showing in the display, press **HARMONY** button once, at this time the select indicator points to **HARMONY** in the display and the harmony value switch goes from **OFF** to **01**. Now play a key on the left side of the keyboard to turn on the auto accompaniment, then play a key on the right to hear the harmony effect.

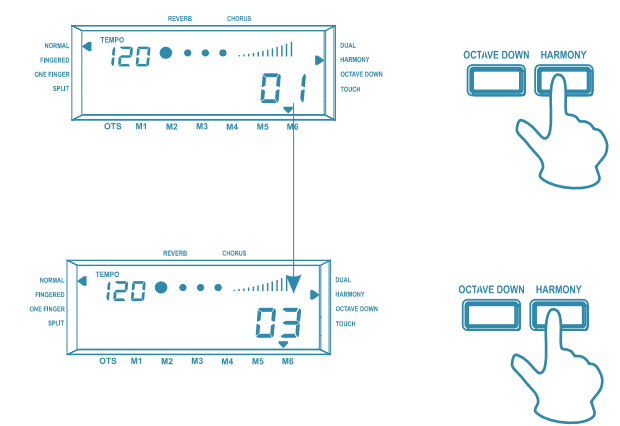

3. When you are in harmony **01** status, press the **HARMONY** button once and **02** will appear in the display. If you would like to switch to harmony **03**, press the **HARMONY** button again. Now play a single note on the right side of the keyboard. If you selected harmony type **01**, you will hear two notes play.

Select harmony type **02** and play the same chord and single note again, this time you will hear a three note chord on the right hand for every single note played.

Select harmony type **03** and play the same chord and single note again, this time you will hear an octave intervals for every single note played.

4. To turn off the harmony function, press the **HARMONY** button until **OFF** appears in the display.

**Note:** If the keys on the left side are in Normal or Split mode, the harmony effect will not take effect. If the Harmony function is turned on, the right side of the keyboard will take effect. During recording, the harmony effect will not work. If you start recording when the harmony function is turned on, the function will turn off automatically.

#### **Drum Kit**

The digital piano features 7 drum sounds. Voices 141-147 are where the drum sets are located. To select a drum set, please refer to the section "Select a Voice" on page 8.

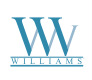

#### **Digital Effects**

The digital piano has 8 Reverb and 8 Chorus effects.

### **Reverb Effect To adjust reverb type and levels:**

1. Press the **REVERB** button, and two values appear on the display. The one on the left is the reverb type, and the other is the reverb level.

2. Press and hold the **REVERB** button, the reverb type will start to flash, and you then can change the reverb type by selecting a number(0-7) with the numeric keypad. When the reverb type is selected, the reverb level will start to flash, now you can use the same method as selecting reverb type to select reverb level (0-7).

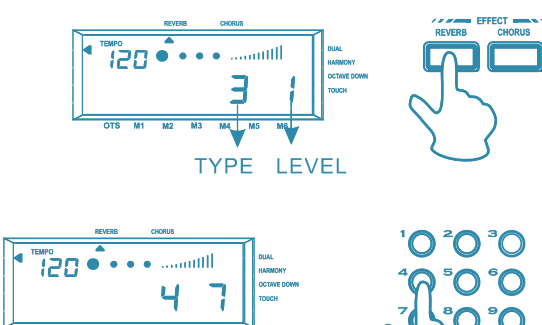

#### **Chorus Effect To adjust chorus type and levels:**

1. Press the **CHORUS** button, and two values will appear on the display. The one on the left is chorus type, the other is the chorus level.

2. Press and hold the **CHORUS** button, the chorus type value will start to flash. You then can change the chorus type by selecting a number (0-7) with the numeric keypad. When the chorus type is selected, the chorus level will start to flash. Now you can use the same method as selecting chorus type to select chorus level (0-7).

**Note:** When the Reverb and Chorus levels are set to "0", the effects are turned off. The default Reverb type and level are both set to 4; the default Chorus type and level are both set to "0", as in "off" status.

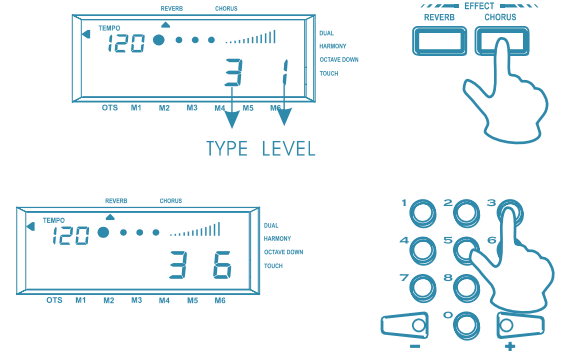

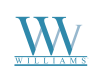

## *Digital Piano Users Manual '*

#### **Instant Select Piano Voice**

You can select the piano voices immediately by pressing the **PIANO** button. When you press the **PIANO** button, the digital piano turns into Normal status automatically, and the Dual voice function is de-selected.

Press the **PIANO** button again to exit the **PIANO** mode and return to the previously selected voice. If you select a voice directly in the Piano status, the **PIANO** status will exit automatically.

### **Touch Response Keyboard**

The keyboard on this digital piano is velocity sensitive. This means the harder you play on the keys, the louder the sound becomes, just like an acoustic piano. The touch response can be turn on and off at any time. At the default, the touch response is turned on. Press the **TOUCH** button to turn the touch response on and off as desired.

**Octave Down Control**

When you are playing in Normal mode, you can shift the current voice down one octave in real time. In the Fingered, Single Fingered and Split mode, only the right side of the keyboard will shift down one octave.

In Normal mode, press the **OCTAVE DOWN** button, and the octave down indicator appears in the display. Now, the entire keyboard will shift down one octave.

In Fingered, Single Fingered and Split mode press the **OCTAVE DOWN** button, and the octave down indicator appears in the display. Now the right section of the keyboard will shift down one octave.

To cancel the octave down function, press the **OCTAVE DOWN** button again and the octave down indicator turns off.

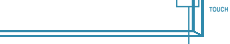

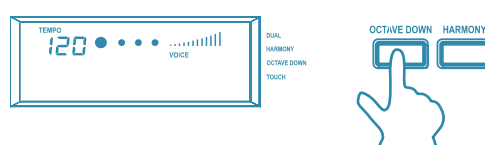

• חַקּ;ّ

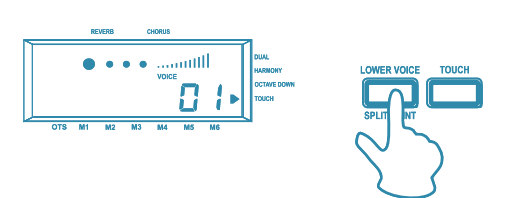

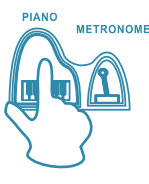

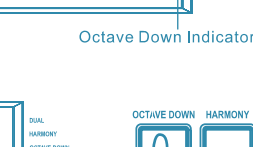

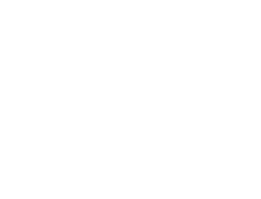

 $120$ 

Arrow<br>head

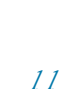

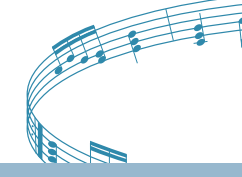

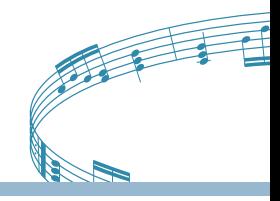

### **Split Keyboard**

To play on a split keyboard with one or two voices on the right section (Upper keyboard) and one voice on the left (Lower keyboard), press the **MODE** button as many times as necessary until the select indicator points to the **SPLIT** function.

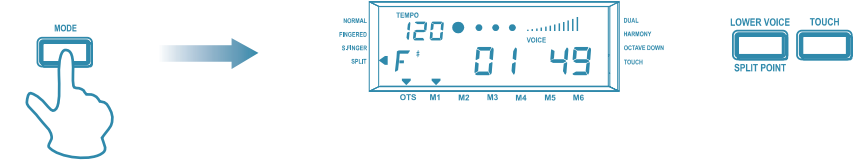

#### **Select a Split Point**

1. Press and hold the **SPLIT POINT** button. The display shows the current Split point setting expressed as a note on the keyboard. The default setting corresponds to note F#3. (If you release the **SPLIT POINT** button, the display returns to the previous view).

2. While still holding the **SPLIT POINT** button, press a key corresponding to the new Split point. (**Note:** You can also use the (+) or (-) buttons to incrementally change the split point).

**SPLIT POINT** 

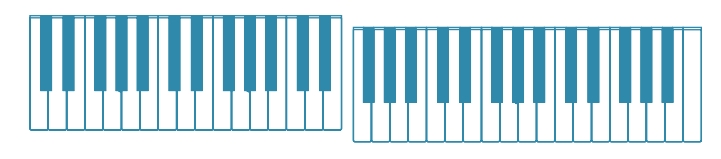

3. To exit the Split mode, press the **MODE** button as many times as necessary until the select indicator points to **NORMAL**. To play with two layered sounds on the Upper keyboard and one on the lower, simply press the **DUAL** button while you are in **SPLIT** mode.

**Note:** In the **SPLIT** mode, if you feel the ratio of the Lower and Upper sections does not meet your requirements, you can proceed to further adjustment with the **MIXER CONTROL** function as described later in this manual.

### **Playing the Styles**

This digital piano contains 99 styles (01-99) and 1 metronome (00). The sophisticated Auto Accompaniment system can provide automated bass and chord backing that are perfectly matched to the selected accompaniment arrangements.

#### **Select a Style**

1. Press the **STYLE** button, the message appears in the display.

2. Use the **NUMERIC KEYPAD** or the  $(+)$  and  $(-)$  keys to select a Style number.

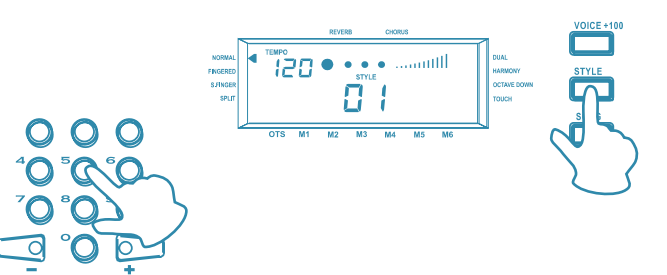

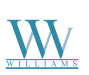

#### **The Chord Recognition Modes**

The digital piano allows you to choose between two different Chord modes:

#### **Single Finger mode:**

- 1. Choose a style that you desire (01-99).
- 2. Press the **MODE** button until the select indicator points to "S.Finger".
- 3. Press the **START/STOP** button to start to playback the style.

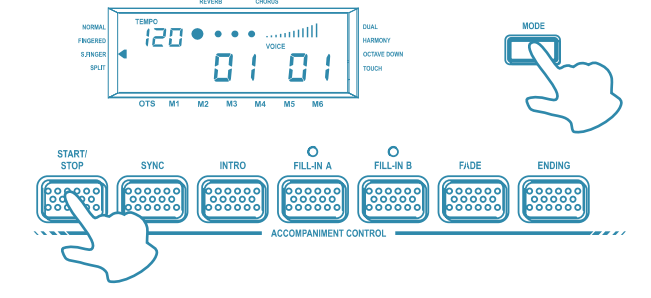

4. Follow the Single Finger Chord table in the appendix section and play the chord that you want.

The following shows C, Cm, C7 and Cm7 as the examples of the S.Finger Chord playing method:

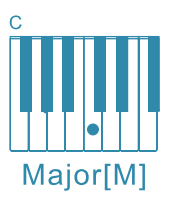

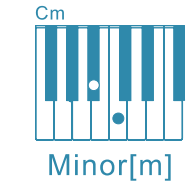

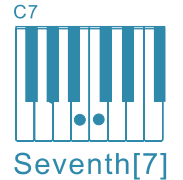

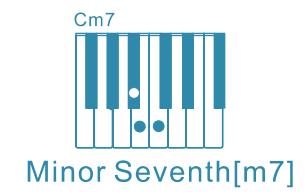

#### **Fingered mode:**

In this mode, play the keys on the left of the Split point to play the Fingered Chord that you want.

- 1. Choose a style that you desired (01-99).
- 2. Press the **MODE** button until the select indicator points to "Fingered".
- 3. Press the **START/STOP** button to start to playback the style.

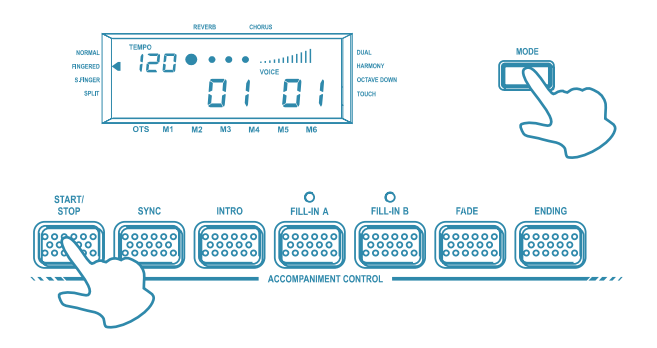

#### **Accompaniment Control**

This digital piano provides a wide variety of automatic functions that make it very easy to play. The functions are found in the Accompaniment Control section.

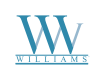

#### **START/STOP**

Press the **START/STOP** button to start/stop the style.

#### **SYNC**

1. The **SYNC** function allows you to synchronize the start of your Style with a note or chord pressed on the keyboard without using the **START/STOP** button. When you press the **SYNC** button, the display shows the beat pattern and **FILL-IN A** indicators. This puts the keyboard in standby mode.

2. If you are in Normal mode, you can start the style by playing any key on the keyboard. If you are in Fingered, S.Finger or Split modes, you have to play the chord that is corresponding to the style pattern you selected.

3. To stop the style, press either the **START/STOP** button or the **SYNC** button. Before starting the Style, press the **INTRO** button to place the piano on intro-start standby. The **LED** of the current Style pattern starts to flash to indicate that the **INTRO** has been preset. Now press the **START/STOP** button and play a note or chord on the lower part of the piano. The Style starts with an introductory pattern then it proceeds with the selected auto accompaniment.

#### **Fill in A/B**

Each of the 99 styles have a standard fill **FILL-IN A** and variation **FILL-IN B**.

When you press the **FILL-IN A** or the **FILL-IN B** during playback, the current pattern is interrupted by an appropriate Fill-in, then it proceeds with the same pattern, depending on which button you press.

#### **Fade**

While playing your style, you can fade the overall volume down simply by pressing the **FADE** button. After pressing the button, the Style continues to play but the volume decreases gradually until no volume is heard.

#### **Ending**

You can stop your Style automatically with a well-executed ending pattern without using the **START/STOP** button. While the style is playing, simply press the **ENDING** button. The Style auto-accompaniment stops automatically with an ending phrase.

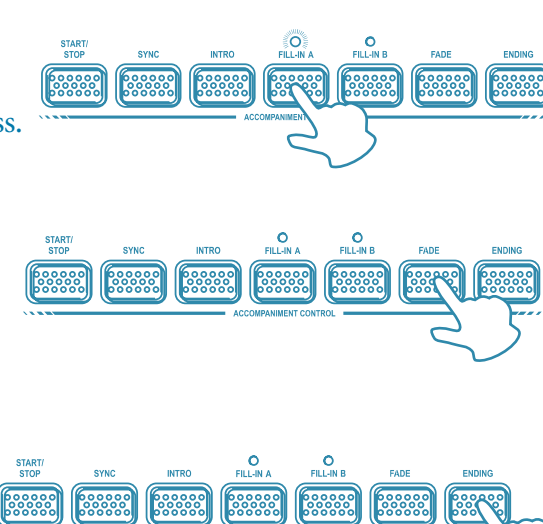

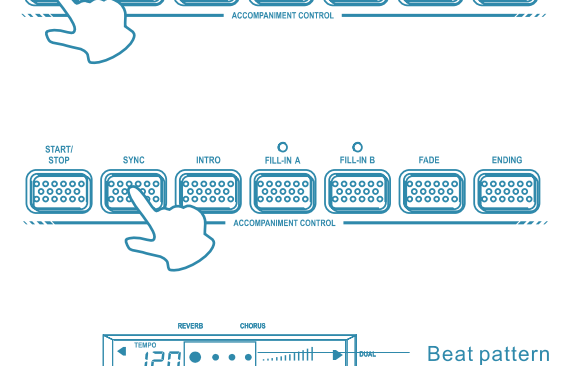

 $00000$ 

စိုးစိုးစိုး

 $\begin{array}{c}\n 0.0000 \\
0.0000 \\
0.0000\n\end{array}$ 

indicators

စိုးစိုးစိုး

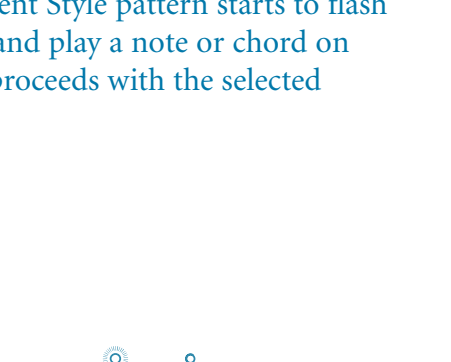

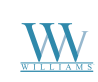

### **Metronome**

At any time, you can activate the **METRONOME** for practicing purposes.

1. To activate the Metronome, press the **STYLE** button and insert the value "00".

2. Press the **START/STOP** button to start the Metronome. You can choose the metronome type (0, 2-9) by pressing the **METRONOME** button.

3. When the Metronome is playing, you can adjust the speed by pressing the **TEMPO**  $(+)/(-)$  buttons.

4. To stop the Metronome, press the **START/STOP** button.

### **Jam Track**

1. While the electronic keyboard is playing the auto accompaniment, you press the **JAM TRACK** button and the indicator lights up. In this case, the electronic keyboard will play the chord of the style according to the previous setting. Press the **JAM TRACK** button again, the **JAM TRACK** indicator turns off, and the electronic keyboard will return to normal mode.

2. In the **JAM TRACK** accompaniment pattern by pressing the **FILL-IN A** or the **FILL-IN B** button, the **JAM TRACK** function will cancel automatically.

### **One Touch Setting**

The One Touch Setting is a quick and easy way of reconfiguring voices of Upper and Lower sections of a style by pressing only one button while you are playing.

#### **Selecting the One Touch Setting**

1. Select a Style using the methods already described.

2. Press the **OTS** button. The display shows the select indicator pointing to the **OTS**. Make sure one of the two chord recognition modes is selected.

3. Press the **START/STOP** button to play the selected style. While playing the style, you can press one of the **ONE TOUCH SETTING** buttons - **[M1], [M2], [M3], [M4]** to select the appropriate setting.

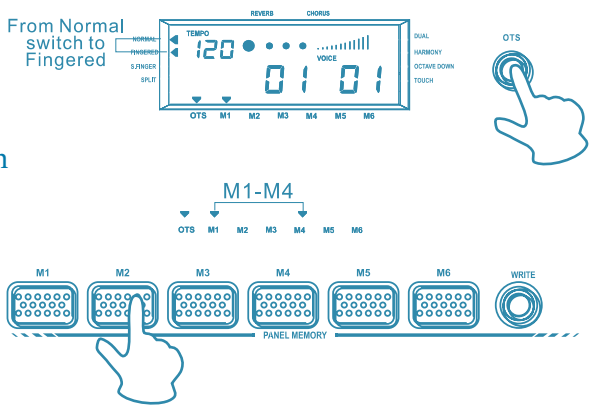

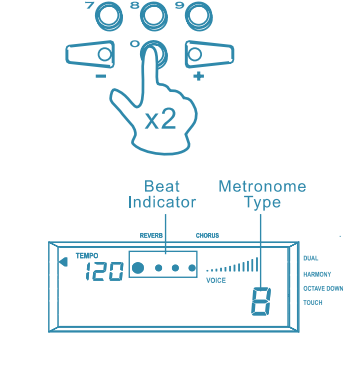

000000

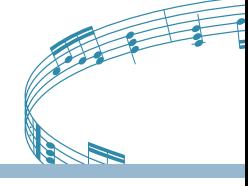

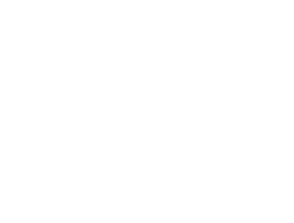

စို၀၀၀၀၀<br>၁၀၀၀၀၀

000000

PIANO

**METRONOME** 

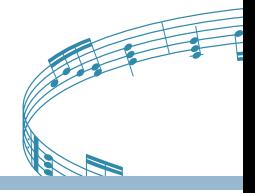

### **Memorize Panel Settings**

If you don't want to use the factory style settings, you can save your own panel configurations to the **MEMORY** buttons. This function allows you to store up to 6 user-defined configurations, including Style, Variation and other selections, which you can then recall by simply pressing a button.

#### **How to Store a Memorized Setting?**

You are able to store the following values into your user-define settings:

- 1. Voice values Voice Variation setting Mixer Control setting Touch Response On/Off Reverb, Chorus and Level setting Harmony effect setting Octave Down setting Split Keyboard setting
- 2. Accompaniment values Accompaniment style number Mixer Control setting **FILL-IN A/B** setting Intro, Ending, Fade setting Split Point setting
- 3. Tempo setting Mode configuration (Normal, Fingered, Single Finger, Split Keyboard)

You only need to change one aspect of any factory setting to be able to save as a new setting.

1. Press the **STYLE** button, then press the **OTS** button, use the numeric keypad or the (+)/(-) keys to choose a style.

2. Press the **VOICE** button and select a different voice by using either the numeric keypad or the (+)/(-) keys.

3. Press the **OTS** button to deactivate the **OTS** function.

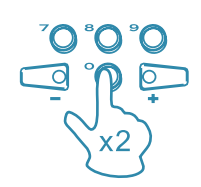

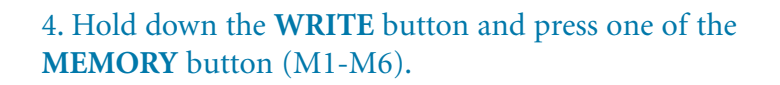

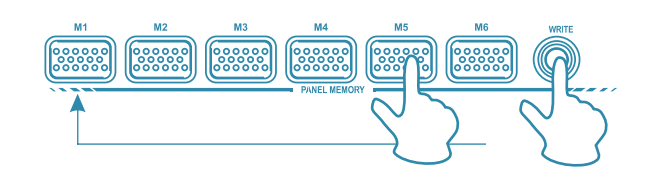

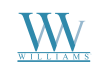

### **The Sequencer**

The digital piano has a 3-tracks recording function. You can record in Voice mode or Style mode with one or two melody tracks. During playback, you can play along with the recorded sequence using different voices than those used in the Melody tracks.

1. Set the piano to **STYLE** mode and select a Style.

2. Press the **RECORD** button. The **LED** of the **RECORD** button starts to flash and the **KEY START** function activates automatically (the Beat indicators start to flash).

3. Press the **ACCOMP** button followed by the **MELODY 1** button. This allows you to record a melody line with auto accompaniments. The **LED** of the **ACCOMP** and **MELODY 1** buttons start to flash to indicate that the tracks are ready to record.

4. Start recording by playing the keyboard. The Key Start function triggers the Style accompaniment patterns when you play a chord on the keyboard below the split point.

5. While playing, use the **FILL-IN** buttons to change the Variations, change Voices for the Upper and Lower sections, activate Dual Mode, etc. Your actions will be captured by the sequencer.

6. To stop the recording, press the **RECORD** button and the **LED** will turn off. At this point you will have a recorded sequence with a melody line and accompaniment. You can record the Melody 2 track or leave it empty, according to your requirements. To record the Melody 2 track, press the **RECORD** button, and then press the **MELODY 2** button. Start the recording by playing the keyboard.

#### **Playback the Recorded Song**

Press the **PLAY/STOP** button to listen to the playback of your recorded song. Before starting, you can deactivate one or more recorded tracks. For example, if you have recorded the **ACCOMP** and **MELODY 1** tracks, you can deactivate the Melody 1 track to playback the accompaniment track only.

#### **Record a New Song**

To record a new song and cancel the old one, simply press the **RECORD** button and the buttons of the track you want to record. For example, if the **ACCOMP** and **MELODY 1** buttons already contain recorded notes (**LED**s on), press the **RECORD** button, then press the **ACCOMP** and **MELODY 1** buttons. All **LED**s start to flash indicating that the sequencer is set to record mode. Proceed to record your new song using the methods already described. The old song is overwritten by the new one.

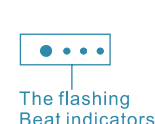

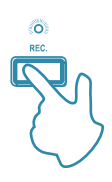

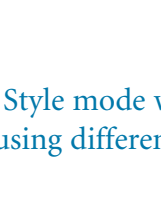

 $\bullet \bullet \bullet \bullet$ The flashing **Beat indicators** 

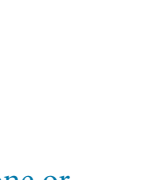

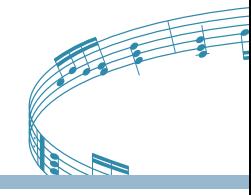

### **Mixer Volume Control**

If you are playing in Normal mode with Voices on a Split keyboard, you may at some stage want to adjust the volume of one section with respect to the other. Using the **MIXER** Volume controls, you can balance your Upper and Lower easily. The mixer consists of 7 twin buttons organized in 2 rows. The top row of buttons are **INCREASE VOLUME** controls while the bottom row are **DECREASE VOLUME** controls. To increase the volume of each section, press and hold the **INCREASE VOLUME** button on the top row until you reach the volume you desire. To decrease the volume, press and hold the **DECREASE VOLUME** control button.

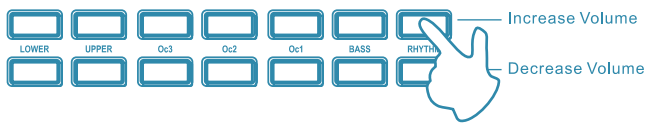

#### **Muting the Sections**

You can use the **MIXER** control buttons to turn off a section. Simply press both **INCREASE VOLUME** and **DECREASE VOLUME** buttons simultaneously to mute sections. To restore the volume to normal, press both the **INCREASE VOLUME** and **DECREASE VOLUME** buttons again at the same time.

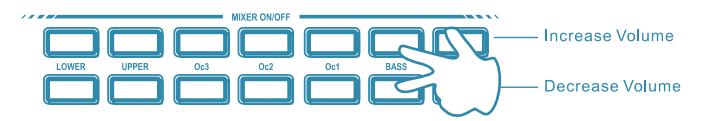

### **Utility Functions**

#### **Changing the Tempo**

Every time you select a Style, you also recall a memorized Tempo. This is displayed on the top left corner of the display.

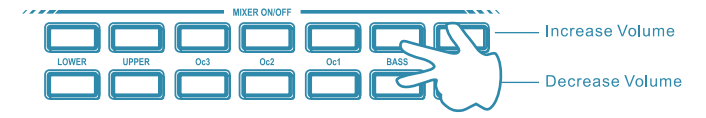

You can speed up or slow down the tempo, before or after starting the Style by pressing the **TEMPO**  $(+)/(-)$ buttons. Hold down either the  $(+)$  or  $(-)$  buttons to change the tempo speed.

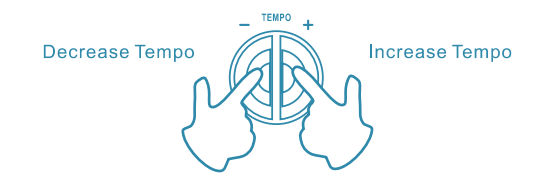

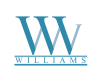

#### **Restoring the Memorized Tempo**

To restore the Style's memorized tempo, press both the Tempo (+) and (-) buttons simultaneously.

ian e e e e

The Pan function allows you to change the stereo pan position of the overall sound, moving the sound at the speakers either to the left or to the right.

If you press either the **INCREASE** or **DECREASE PAN** button once, the display will show the normal setting corresponding to Pan at the center (00).

Press the **INCREASE** or **DECREASE PAN** repeatedly to pan the overall sound to the left (max:07) or to the right (max:07).

To restore the normal Pan position (00), press both the **INCREASE** and **DECREASE PAN** buttons simultaneously.

The Pitch function allows you to fine tune the instrument.

Press the **INCREASE** or **DECREASE PITCH** buttons repeatedly to raise (max:50) or lower (min:50) the tuning until you reach the value required.

#### To restore the normal Pitch position (00), press both the **INCREASE** and **DECREASE PITCH** buttons simultaneously.

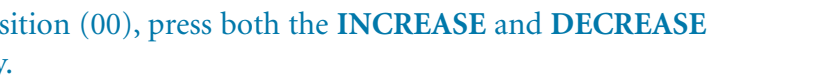

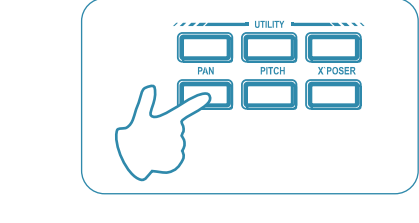

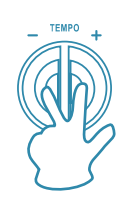

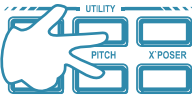

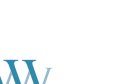

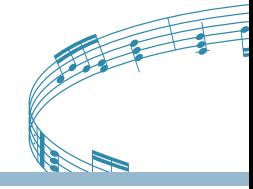

#### **Transpose**

The **TRANSPOSE** function allows you to change the pitch of the instrument in semi-tone steps, up to a maximum setting of 12 semi-tones above or below standard pitch.

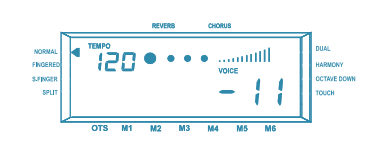

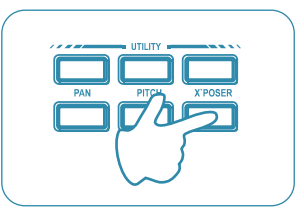

To restore the normal Transpose position (00), press both the **INCREASE** and **DECREASE TRANSPOSE** buttons simultaneously.

### **MIDI**

The **MIDI** section consists of two functions, **TRANSMIT** or **RECEIVE**, which allows you to set the Transmission and Reception channels independently for the keyboard as a whole. Both Reception and Transmission channels also feature a Control Change filter (on/off).You can set the **MIDI** Transmission and Reception channels to any value from 1-16, or off.

#### **MIDI Channel Selection**

If you press the **MIDI TRANSMIT** button, the display shows the factory-set **MIDI** Transmission channel.

If you press the **MIDI RECEIVE** button, the display shows the factory-set **MIDI** Transmission channel.

Use the (+) button in the numeric keypad to increase the Transmission or Reception channel, or the (-) button to decrease it.

#### **Control Change filter**

To set the Control Change filter to either the Transmission or Reception channel, press the **TRANSMIT** or **RECEIVE** button twice. The display shows the current setting (Off).

To activate or deactivate the filter, use the  $(+)$  or  $(-)$  buttons of the numeric keypad.

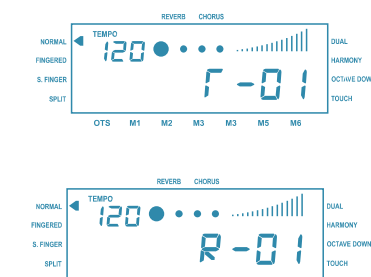

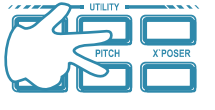

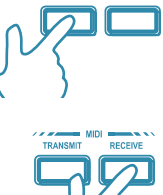

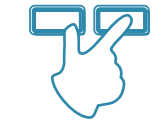

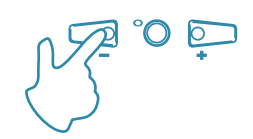

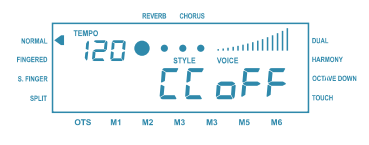

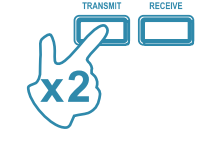

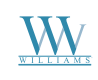

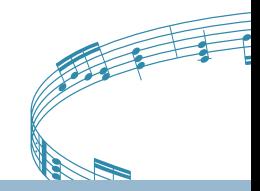

## **Specifications**

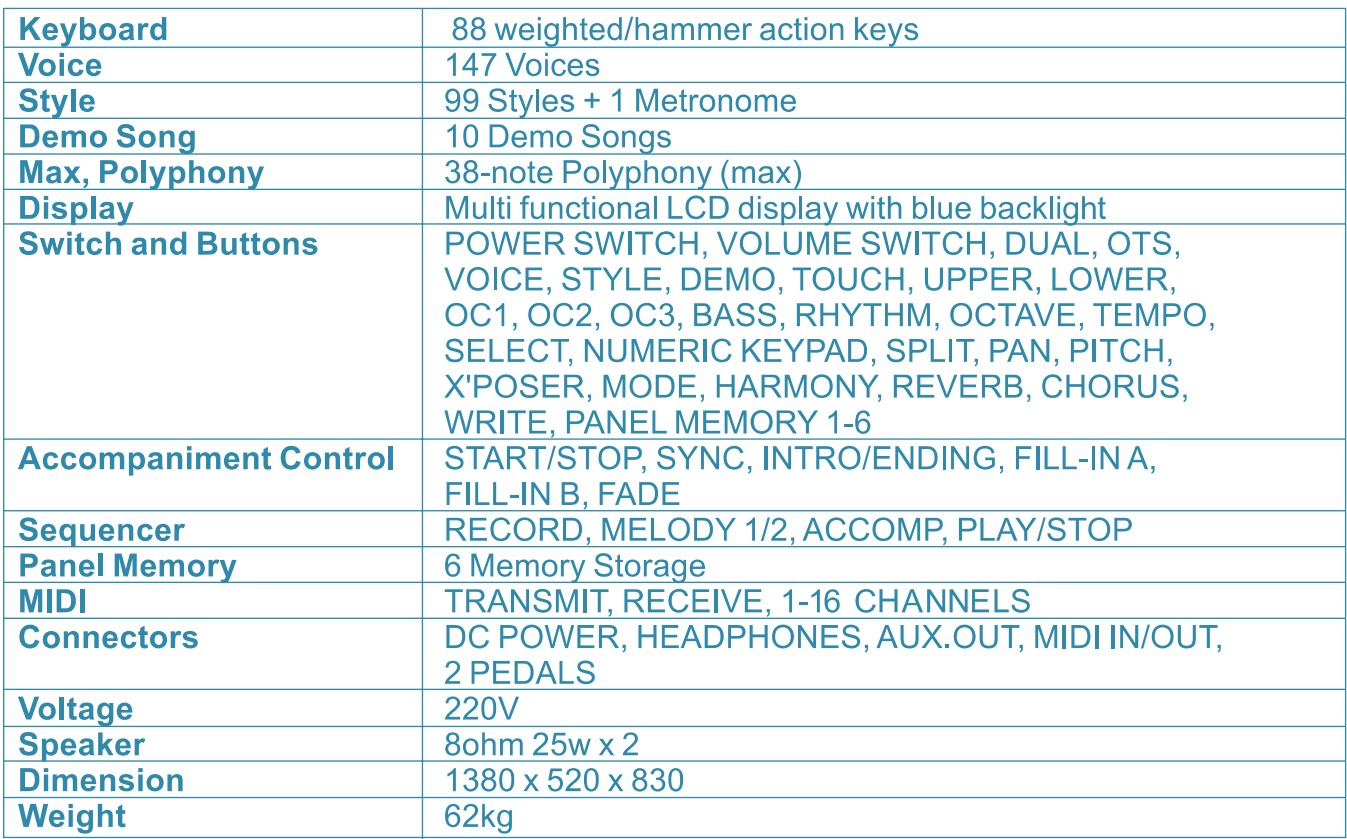

### **Troubleshooting**

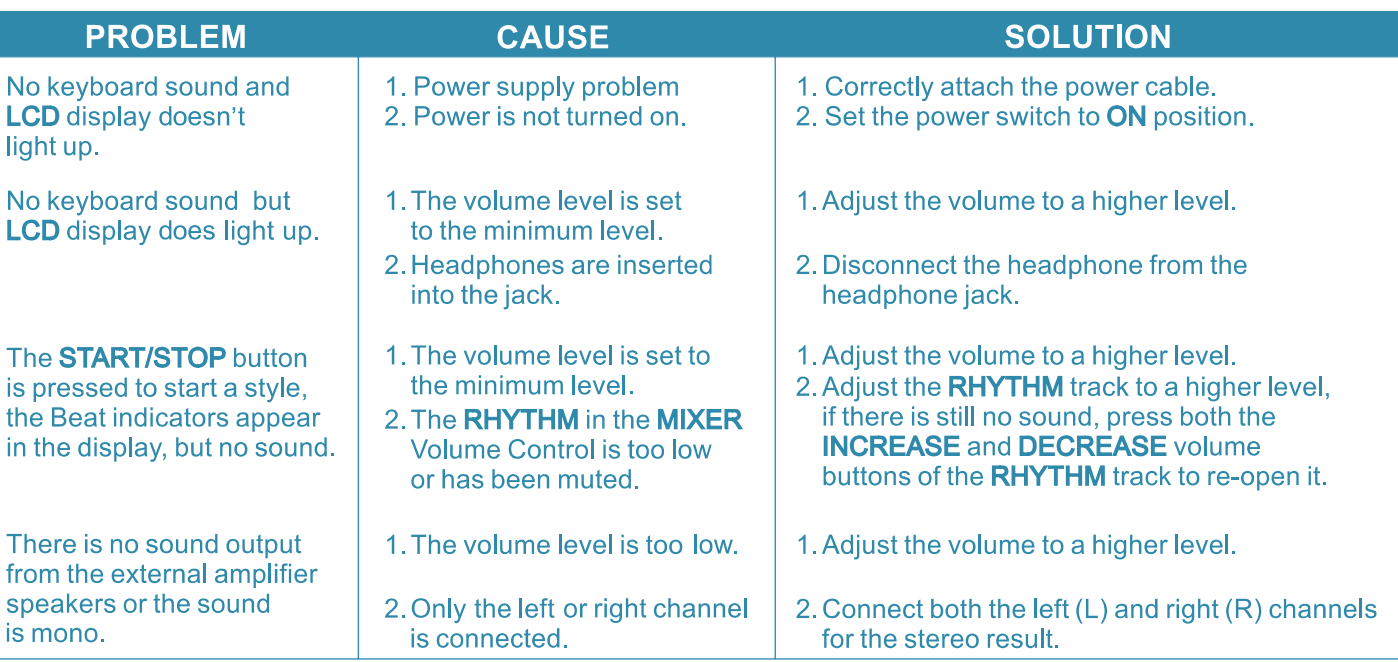

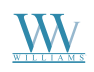

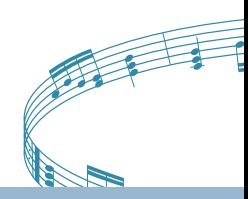

### **Appendix 1A - Single Finger Chord Chart**

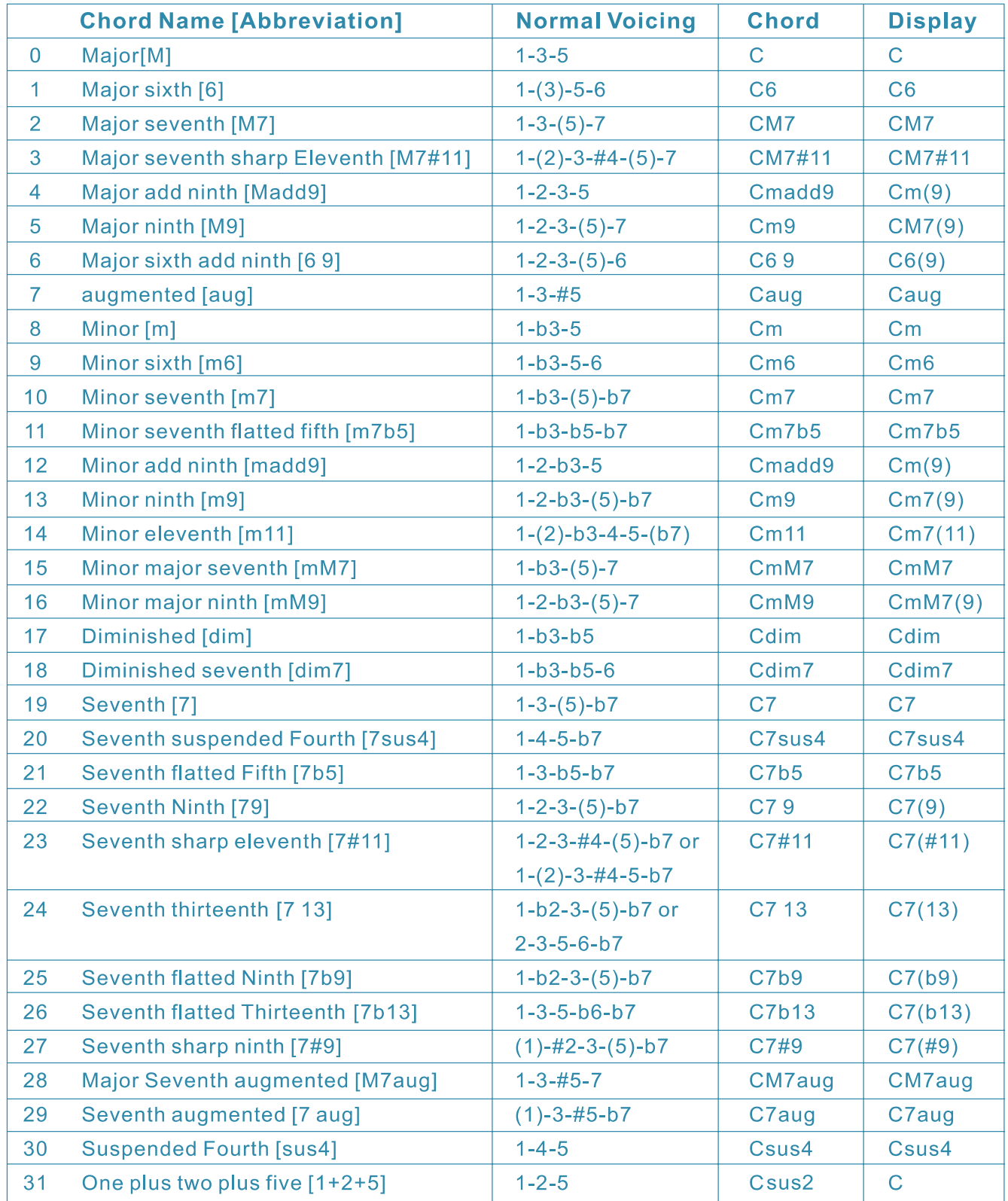

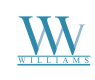

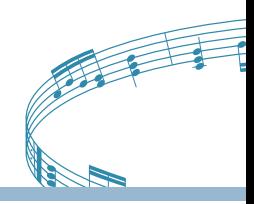

### **Appendix 1B - Fingered Chord Chart**

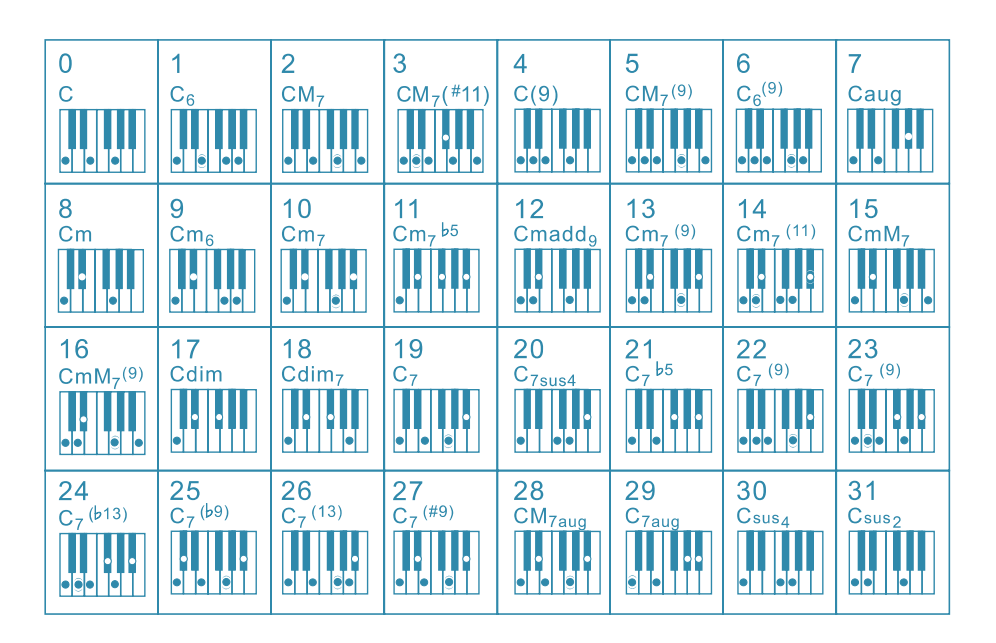

### **Appendix 2 - Style List**

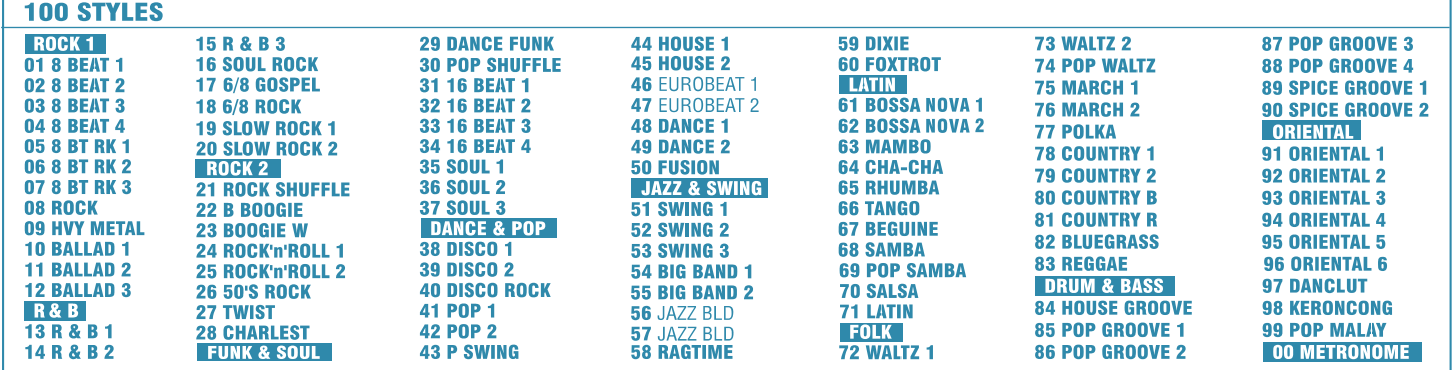

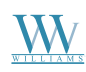

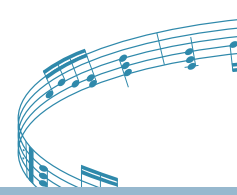

### **Appendix 4 - Demo Song List**

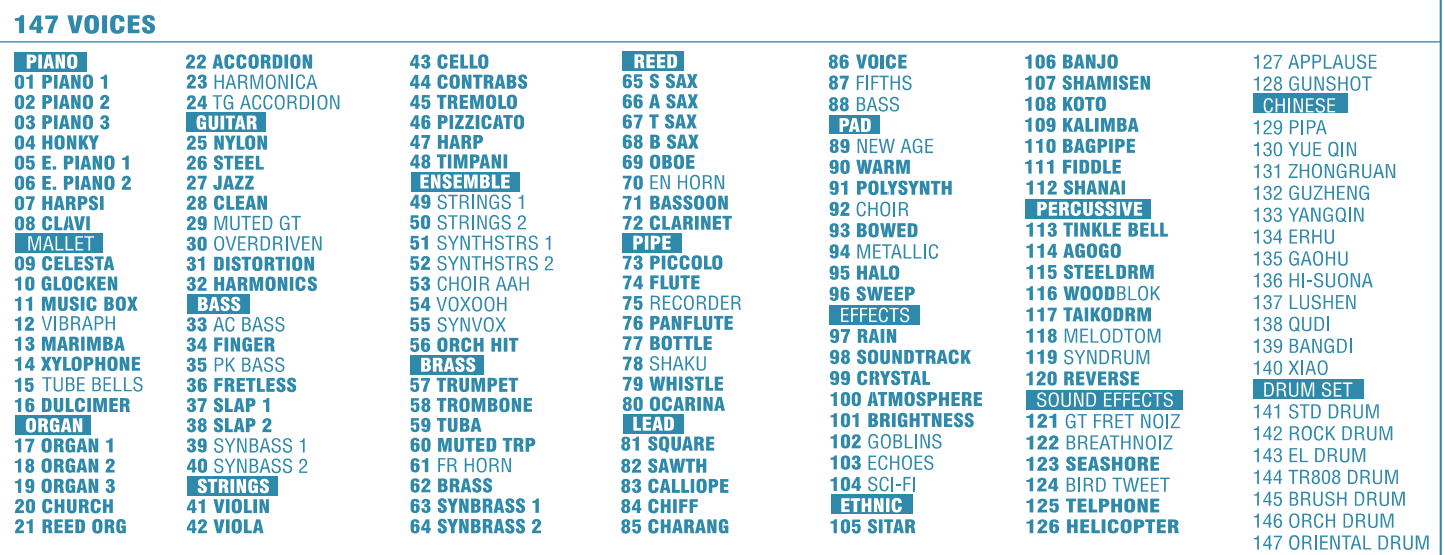

### **Appendix 5 - Digital Effect List**

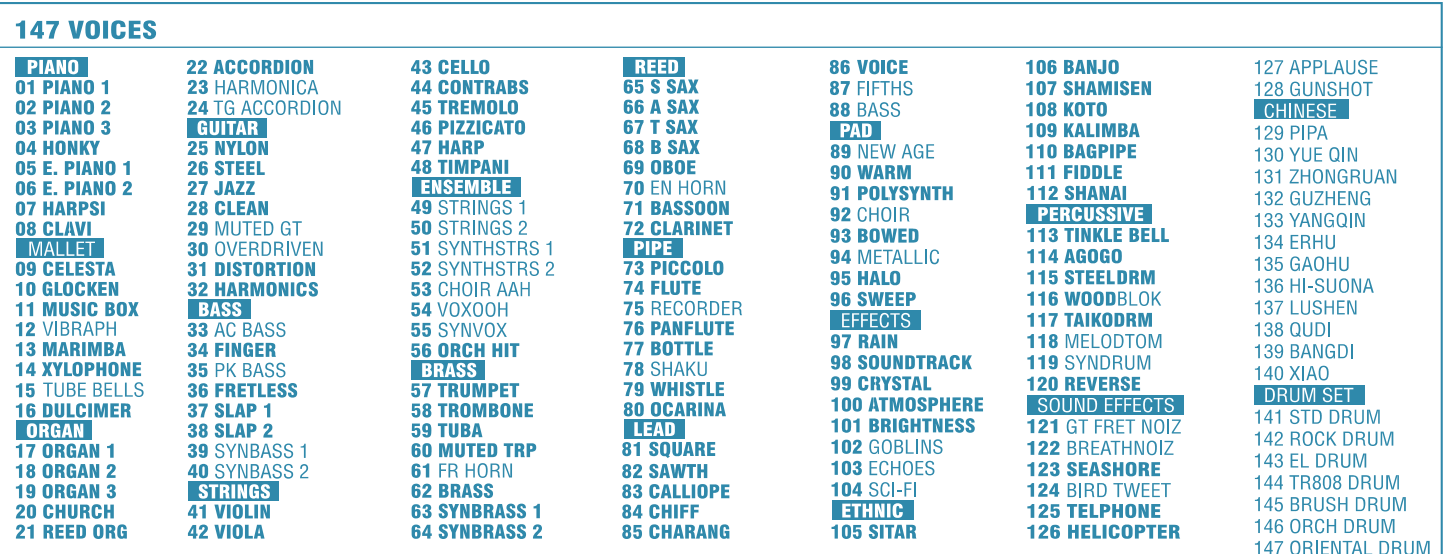

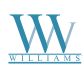

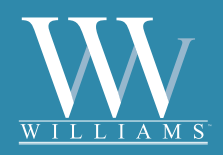